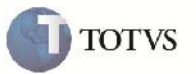

### **Validação na Alteração de Documentos de Frete e Faturas de Frete**

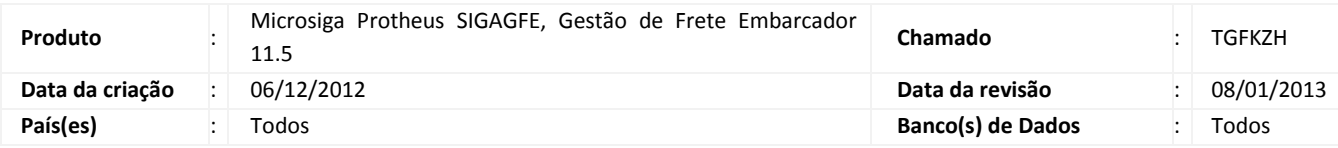

## Importante

Melhoria efetuda nas rotinas de documentos de frete (GFEA065) e faturas de frete (GFEA070), nas quais passa a ser feita a validação dos registros, não permitindo a alteração em tipos como: pendente, atualizado ou pendente de cancelamento.

#### **Procedimento para Implementação**

O sistema é atualizado logo após a aplicação do pacote de atualizações (Patch) deste chamado.

#### **Procedimento para Utilização**

- 1. Em gestão de frete embarcador (SIGAGFE) acesse: Movimentação > Doc Frete/Faturas > Documentos Frete
- 2. Selecione um documento de frete com situação fiscal igual a: pendente, atualizado ou pendente de desatualização.
- 3. Clique em alterar. Será exibida mensagem de alerta e não permitirá a alteração do registro.
- 4. Em gestão de frete embarcador (SIGAGFE) acesse: Movimentação > Doc Frete/Faturas > Faturas de Frete
- 5. Selecione uma fatura de frete com situação financeira igual a: pendente, atualizado ou pendente de desatualização.
- 6. Clique em alterar. Será exibida mensagem de alerta e não permitirá a alteração do registro.

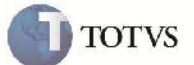

# **Informações Técnicas**

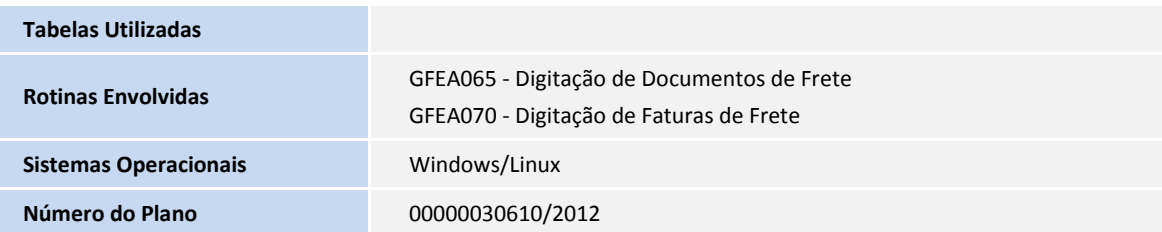